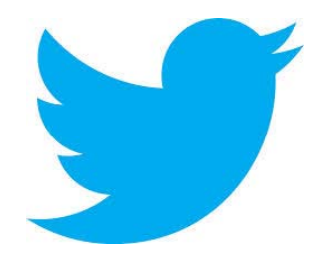

# **A** la última con Twitter

dtaosca@yahoo.es<br>[@dtaosca](https://twitter.com/dtaosca) David Torralba Álvarez

**Miércoles Informáticos**. Centro Cívico Santiago Escartín Otín. 06/11/2013

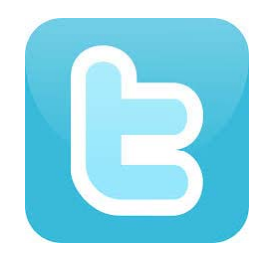

### ¿Qué es Twitter?

- Es una red social o servicio de Microblogging
- ‐ Creado en 2006 ( Jack Dorsey)
- ‐Llega <sup>a</sup> España en 2009 (boom 2010)
- ‐ 200 millones de usuarios
- ‐ 65 millones de tweets al día
- ‐ Uso: Comunicación con amigos, actualizar el estado, búsqueda de noticias <sup>e</sup> información

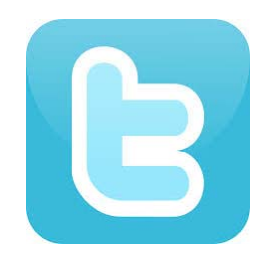

### Características de Twitter

- Envío de tweets: mensajes de texto plano de 140 caracteres.
- ‐- Los usuarios pueden suscribirse a los tweets de otros usuarios, a esto se le llama "seguir" "∵ y a los suscri ptores se les llaman "se guidores"
- ‐ Agrupar mensajes sobre un mismo tema mediante el uso de hashtags –– palabras o frases iniciadas mediante el uso de una "#"

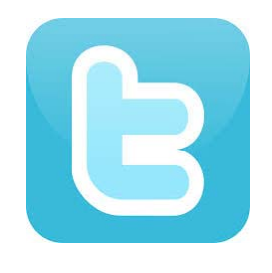

#### Características de Twitter

- Tuitear desde: La web de Twitter, aplicaciones oficiales externas (Smart phones), SMS.
- ‐ Para volver <sup>a</sup> postear un mensaje de otro usuario, y compartirlo con los propios seguidores, la función de retweet se marca con un "RT" en el mensaje.
- ‐- Seguir (así como mencionar y contestar) listas de usuarios en vez de usuarios individuales.

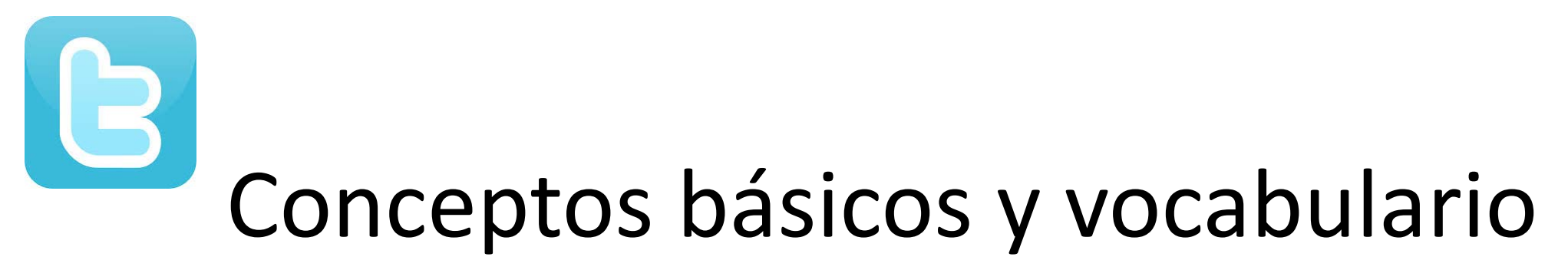

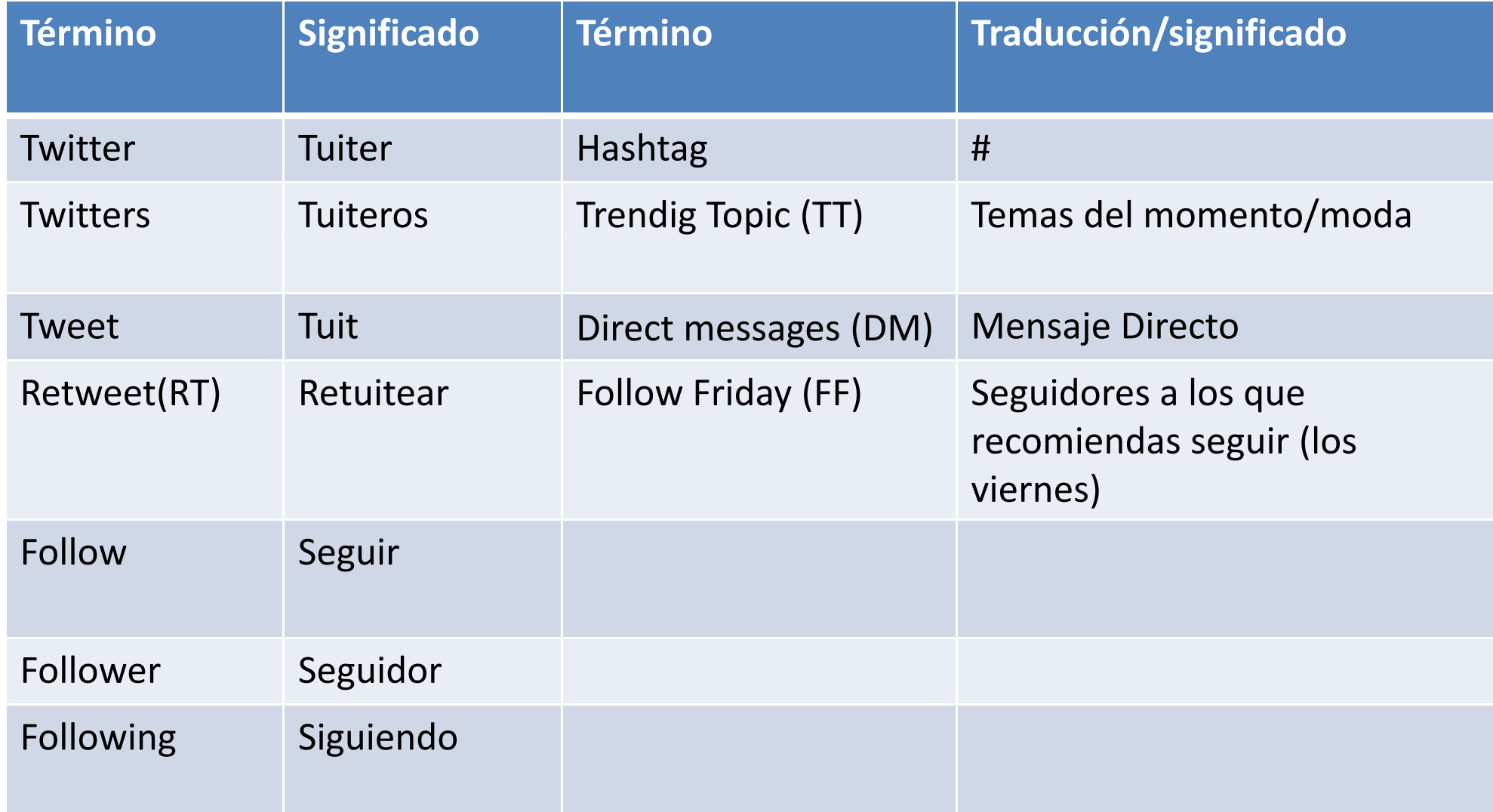

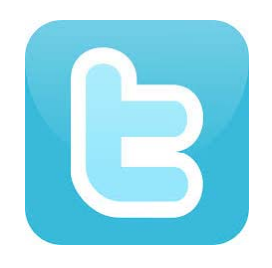

- Acceso desde www.twitter.com
- ‐ Registrarse (nombre completo MAX 20 c)
	- Nombre usuario: <u>[Recomendaciones](http://www.facildigital.com/internet/articulo/consejos-para-elegir-un-buen-nombre-de-usuario-en-twitter/5877)</u> (MAX 15 caracteres)
- ‐- Configurar cuenta
- ‐- Seguridad y privacidad
- ‐- Interfaz de la página
- ‐Mi primer tweet

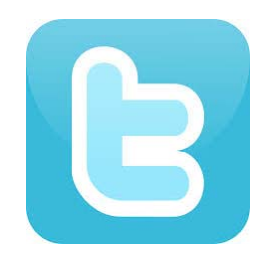

- Inclusión de Hashtag en Tweet: #
- Inclusión de Menciones en Tweet: @
	- Conversaciones
- Hacer Favorito un Tweet
- Hacer "Follow", ¿A quién seguir?
- Nuevos Seguidores
- RT un Tweet
- DM a otro usuario

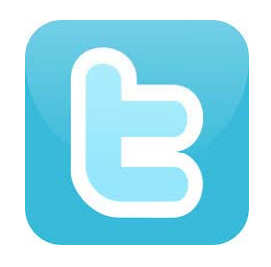

- Bloquear seguidores
- Uso de listas
- TT
- Acortar enlaces:
	- $t.co$
	- http://tinyurl.com/,
	- https://bitly.com/
	- http://ow.ly
	- tweetdeck

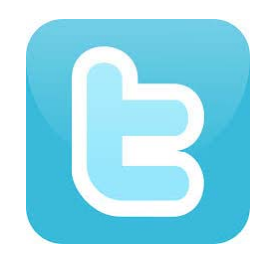

- Estadísticas:
	- https://analytics.twitter.com
	- http://twittercounter.com/
	- http://twitalyzer.com
	- http://www.tweetstats.com/)
- Borrar cuenta de Twitter
- SPAM
- Seguridad en Twitter

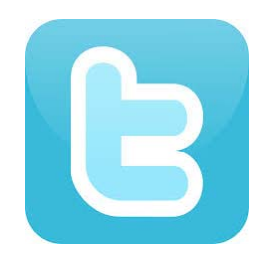

- Publicaciones simultáneas varias en plataformas (ifttt)
- Otros temas interesantes:
	- Atajos de teclado
	- Ayuda en Twitter
	- #FollowFriday

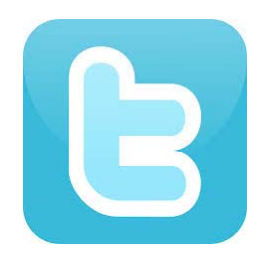

### Algunas recomendaciones

- ‐- Agradecer interacciones en Twitter: RT, Following.
- ‐Tuits originales, educados y que incluyan fotos
- Publicar contenido de calidad
- Enviar enlaces de artículos interesantes, sitios <sup>o</sup> blogs que se encuentra en la red.
- ‐ No seguir de forma indiscriminada, pero si de forma controlada: ayuda a obtener seguidores.

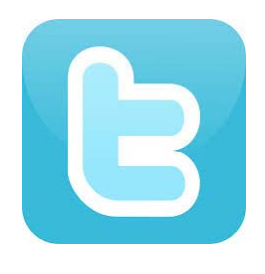

### Algunas recomendaciones

- ‐ Construir nuestra comunidad en base <sup>a</sup> gente que conozcamos personalmente.
- ‐ Postear desde cualquier sitio y <sup>a</sup> cualquier hora.
- ‐- Participar con Twitter en programas de TV, radio, sitios Web, etc.…

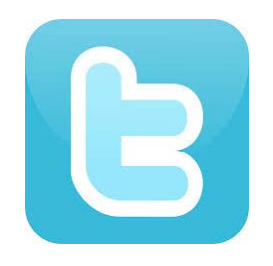

### Aprende más

- ‐ Uso de [verificación](https://support.twitter.com/articles/20170439-uso-de-la-verificacion-de-inicio-de-sesion) de inicio de sesión
- **Sobre tweets [públicos](https://support.twitter.com/articles/339960-sobre-tweets-publicos-y-tweets-protegidos) y tweets protegidos**
- ‐- [Preguntas](https://support.twitter.com/articles/20169204-preguntas-frecuentes-sobre-ubicacion-de-tweets) frecuentes sobre ubicación de Tweets
- ‐ Como cambiar tus [preferencias](https://support.twitter.com/articles/339902-como-cambiar-tus-preferencias-de-correo) de correo
- ‐ Como conectarse y revocar [aplicaciones](https://support.twitter.com/articles/344759-como-conectarse-y-revocar-aplicaciones-de-terceros) de terceros
- Como publi[car/eliminar](https://support.twitter.com/articles/231559-como-publicar-y-eliminar-mensajes-directos-md) mensajes directos

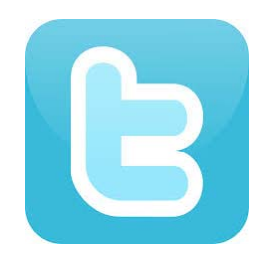

#### Aprende más

- ‐ Como usar las listas de [Twitter](https://support.twitter.com/articles/346996-como-usar-las-listas-de-twitter)
- ‐ Sobre las [tendencias](https://support.twitter.com/articles/349215-sobre-las-tendencias)
- ‐- Centro de [ayuda](https://support.twitter.com/articles/352810-el-glosario-de-twitter) de Twitter
- ‐ Como [desactivar](https://support.twitter.com/articles/79632-como-desactivar-tu-cuenta) tu cuenta de Twitter
- ‐ Como [mantener](https://support.twitter.com/articles/349068-seguridad-como-mantenerla-en-tu-cuenta) segura tu cuenta de Twitter

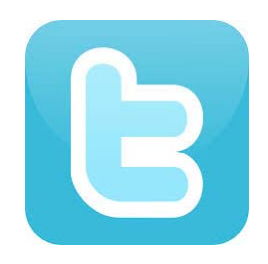

### Recomendados

- ‐ Tweets:
	- ‐ @Mundo\_Tweets
	- ‐@TuiterHits
	- ‐- http://www.losmejorestweets.com/
	- ‐ Los 10 tweets más [importantes](http://noticias.terra.com/tecnologia/los-10-tweets-historicos-de-twitter,20d374ba80ab1410VgnVCM5000009ccceb0aRCRD.html) de la historia
- ‐ Tuiteros:
	- ‐ Canal 24 horas: @24h\_tve
	- ‐- Santiago Niño Becerra: @sninobecerra
	- ‐ Ofertas Trabber: @TrabberOfertas

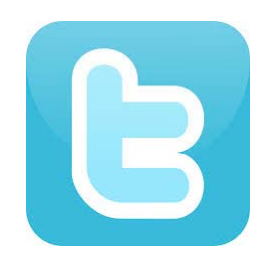

### Los más seguidos

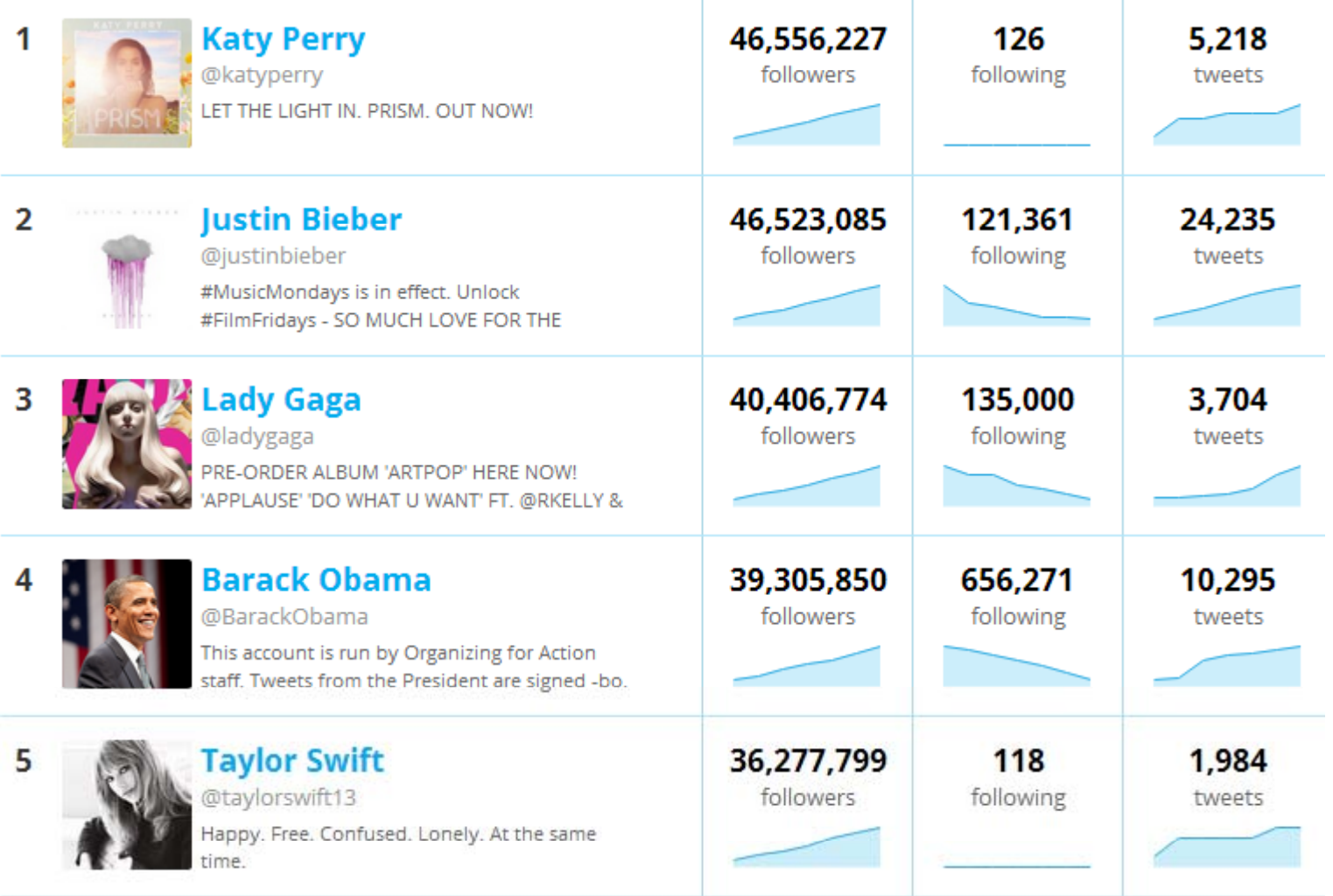

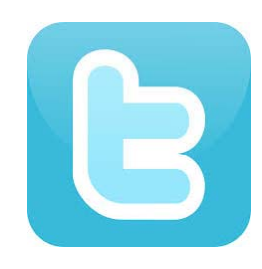

### Los más seguidos

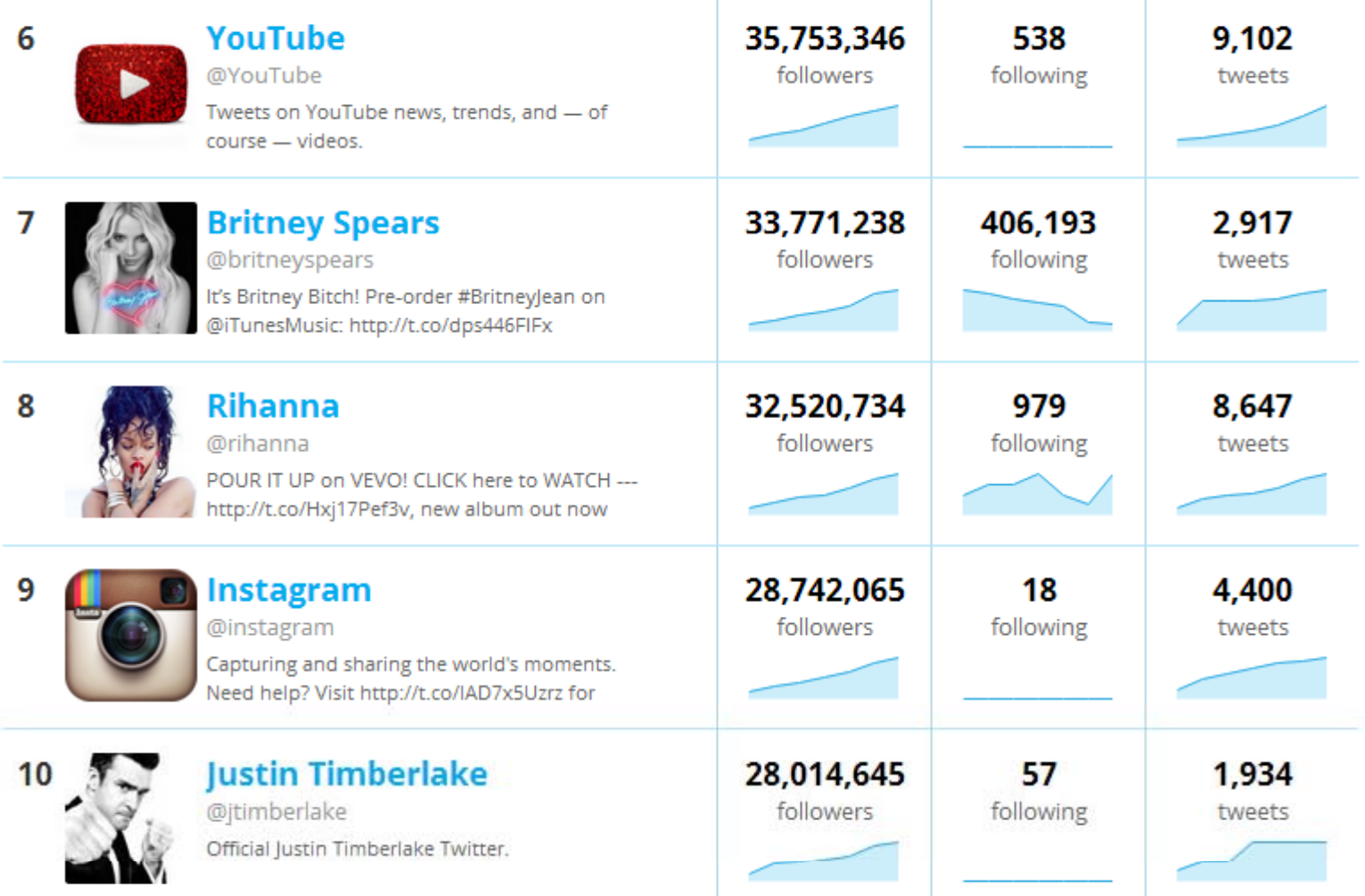

http://twittercounter.com/pages/100 Ranking de seguidores, siguiendo y tweets

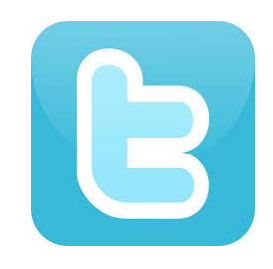

#### Los más tuiteados

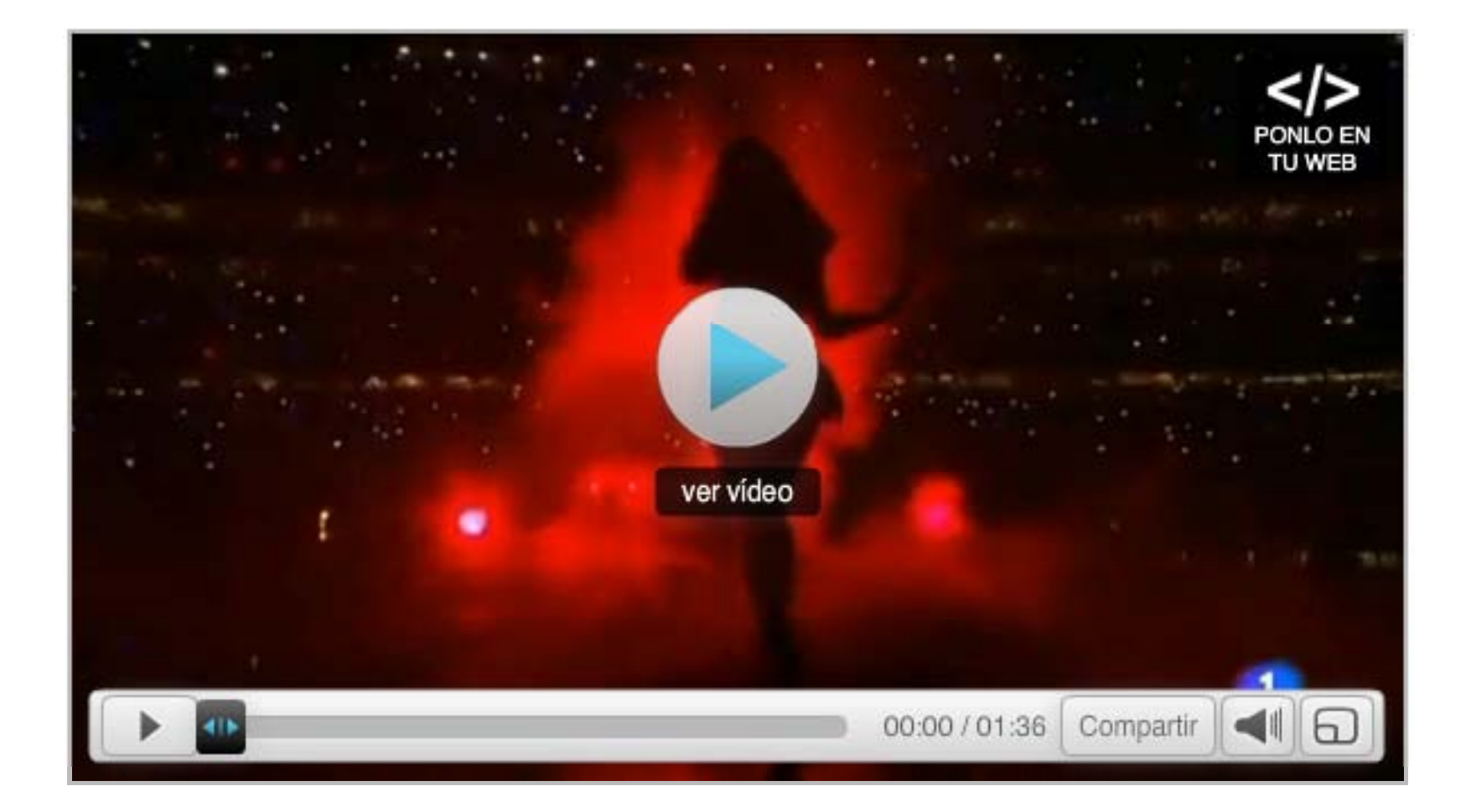

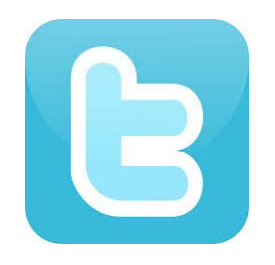

#### Algunos datos

- ‐ El 25 de junio del 2009, día en que murió Michael Jackson, se enviaron 456 tweets por segundo.
- ‐ El 25% de los usuarios de Twitter son muy activos, accediendo <sup>a</sup> su cuenta y leyendo los tweets recibidos, durante varias veces al día.
- Twitter genera cada dos días y medio 1.000 millones de tuits o comentarios en todo el mundo.

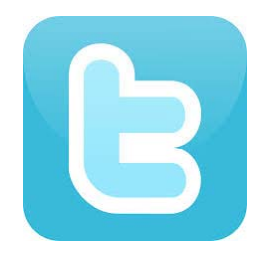

#### Jun, el pueblo tuitero

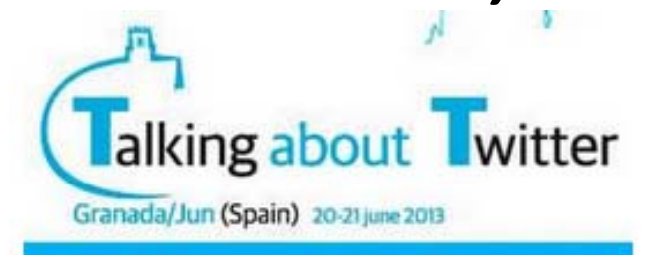

Desde Septiembre de 2011 todos los empleados públicos del Ayuntamiento de Jun usan una cuenta de twitter para poder estar conectados con la ciudadanía de una forma directa y en una clara acción de Gobierno Abierto, en una fase aun mas avanzada que la va conocida de gobierno-ciudadanía incorporando en esta nueva etapa a los trabajadores municipales.

Se trata de poder optimizar los recursos, estar en contacto con esas personas que cada día están cerca de ti, va sea barriendo tu puerta, arreglando tu farola, en la cita médica, actividades deportivas, la policía local, el registro municipal, económico, etc, estando totalmente a tu disposición bien a través de tweets públicos o si lo prefieres con DMs (mensajes directos).

La red oficial del Avuntamiento de Jun es Twitter y os invitamos a utilizarla participando activamente en todos y cada uno de los procesos que te proponemos o mejor aún, en los que tu quieras proponer. Es mucho mas importante realizar una propuesta que simplemente participar en la misma. Desde la denuncia de un pequeño problema a la propuesta de un punto del orden del día del pleno de tu avuntamiento serán acciones absolutamente válidas.

De igual modo los empleados municipales escribirán cada día un post informando de sus actividades y responderán de inmediato las peticiones vecinales.

Hasta el momento a través de twitter hemos conocido en el mismo instante distintas clases de situaciones: incendios, actos culturales. averías de agua, cortes de luz, accidentes, detenciones en directo, etc, etc, pero queremos ir mucho mas allá con tu avuda. Twitter es un canal con grandes potencialidades que permite opinar activamente y decidir el futuro de tu municipio, ¿Quieres ser parte de nuestra red twitter...?

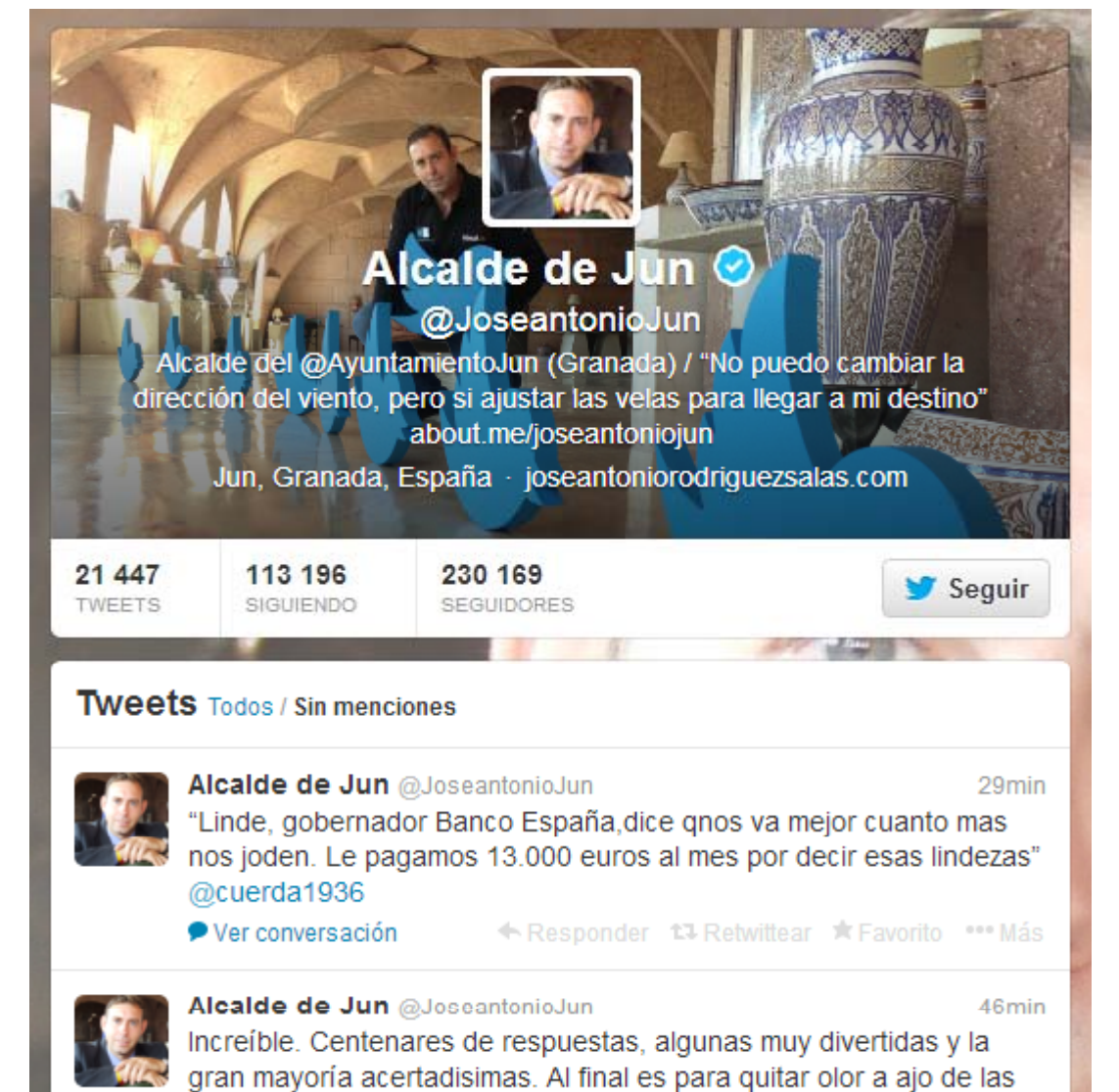

#### **¿Alguna duda?**

#### **Gracias por vuestra atención**

**dt @ h dtaosca@yahoo.es David Torralba Álvarez @dtaosca**